# **Computational Methods** (PHYS 2030)

Instructors: Prof. Christopher Bergevin (cberge@yorku.ca)

Schedule: Lecture: MWF 11:30-12:30 (CLH M)

Website: http://www.yorku.ca/cberge/2030W2018.html

York University Winter 2018 Lecture 26

#### **Convolution**

 $\triangleright$  A deceptively complex quantity. Consider two functions  $p(t)$  and  $q(t)$ . Then the convolution is defined as:

$$
p\otimes q=\frac{1}{\sqrt{2\pi}}\int_{-\infty}^{\infty}p(\tau)q(t-\tau)\,d\tau
$$

Note that this quantity will be a function of  $t$  ( $\tau$  is the 'sliding' variable here)

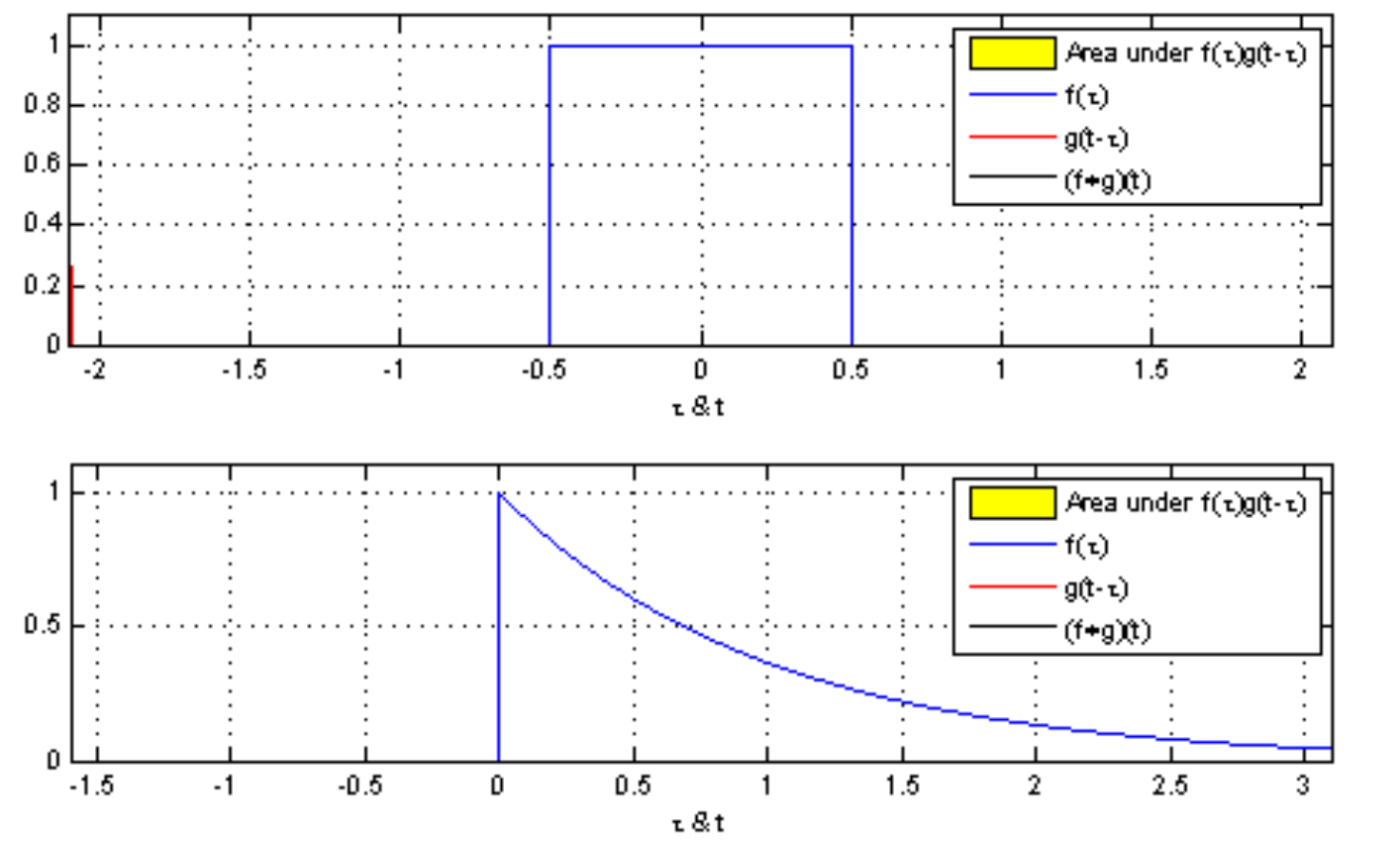

 $\rightarrow$  From a computational point of view, a relatively simple operation

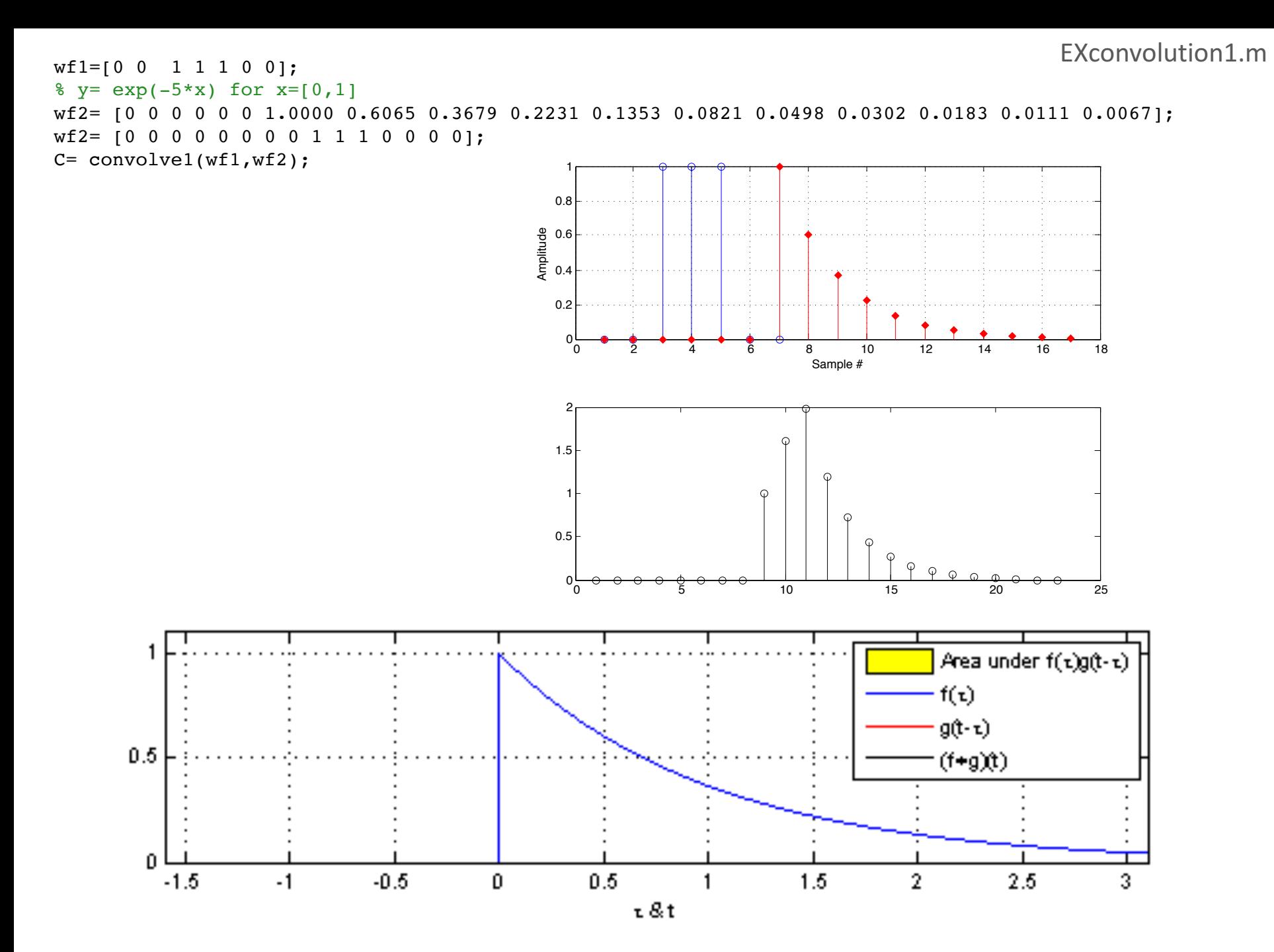

% ### EXconvolution2.m ### % Example code to perform convolution between a sinusoid and narrow digital pulse clear % -------------------------------- SR= 44100; 8 sample rate [Hz] Npoints= 8192; % length of fft window (# of points) f= 2580.0; % wf1: Frequency (for waveforms w/ tones) [Hz] CLKbnd= [1000 1001]; % wf2: indicies at which pulse turns 'on' and then 'off' % -------------------------------- % +++ t=[0:1/SR:(Npoints-1)/SR]; % create an array of time points % +++ % create two waveforms (same dimensions)  $wfl = \cos(2*pi*ft*t);$ clktemp1= zeros(1,Npoints);  $clktemp2 = ones(1,CLKbnd(2)-CLKbnd(1));$  $wf2 = [clktemp1(1:CLKbnd(1)-1)$  clktemp2 clktemp1(CLKbnd(2):end)]; % +++ % Use custom code (convolve1.m) or Matlab's built-in function? [should return identical answers] if  $1 == 1$ C= convolve1(wf1,wf2); % custom code else C=  $conv(wf1, wf2)$ ; % Matlab's built-in function end % +++ figure(1); clf; subplot(211) plot(t,wf1,'b'); hold on; grid on; plot(t,wf2,'r'); xlabel('Time [s]'); ylabel('Amplitude'); subplot(212) plot(C,'k'); hold on;

#### EXconvolution2.m

<sup>9130</sup> <sup>9140</sup> <sup>9150</sup> <sup>9160</sup> <sup>9170</sup> <sup>9180</sup> <sup>9190</sup> <sup>9200</sup> <sup>9210</sup> <sup>9220</sup> <sup>−</sup><sup>1</sup>

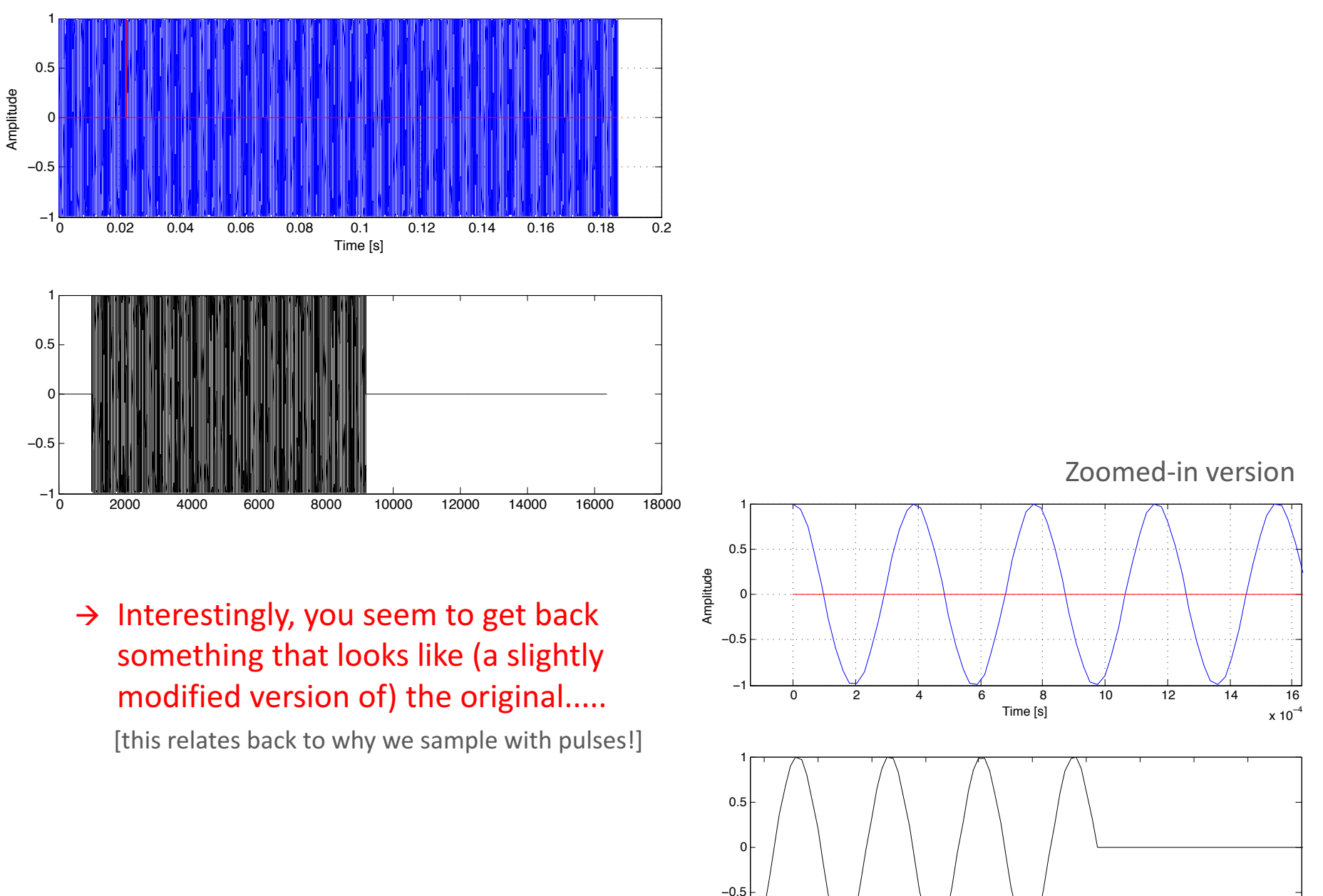

Connecting back to the electric circuit

- $\triangleright$  What is the connection between the circuit and the convolution?
	- $\triangleright$  Imagine that the input is a string of impulses. Since the system is linear, the output will just be a sum of all the 'individual' responses

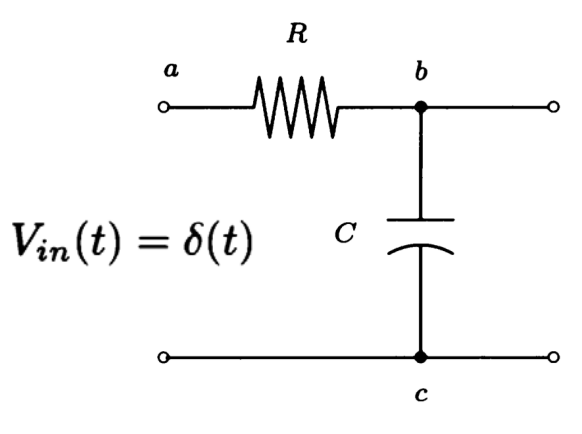

$$
V_{out}(t) = \begin{cases} 0, & t < 0 \\ \frac{1}{RC} e^{-t/RC}, & t \ge 0 \end{cases}
$$

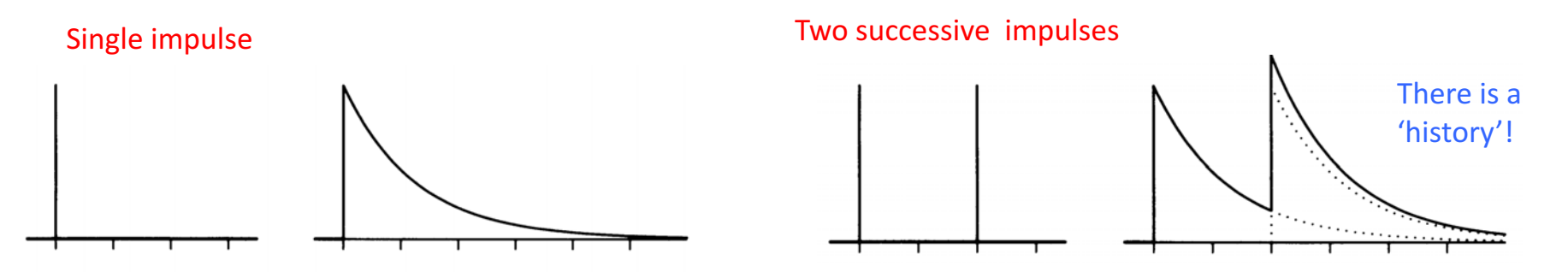

 $\triangleright$  We can imagine a limit with more and more impulses arriving at shorter and shorter interval, thereby passing to a continuous case

$$
f(t)=\int_{-\infty}^{\infty}f(\tau)\delta(t-\tau)\,d\tau
$$

Here we have just written a (arbitrary) continuous function as an integral over delta functions

## Connecting back to the electric circuit

- $\triangleright$  Let  $r(t)$  represent the *'*impulse response' of **the system** (i.e., the response to a delta function input)
- $V_{in}(t) = \int_{-\infty}^{\infty} V_{in}(\tau) \delta(t-\tau) d\tau$  $\triangleright$  Writing our input
- $\triangleright$  ... leads to an expression for the output as:

$$
\rightarrow
$$
 That is, the output of the system is the convolution of the input signal and the system's impulse response

Put more generally, the *impulse* response *totally characterizes the (linear) system!*

Ø Remarkably, all this ties very nicely/importantly back to *Fourier transforms*....

[we'll come back to that in a bit]

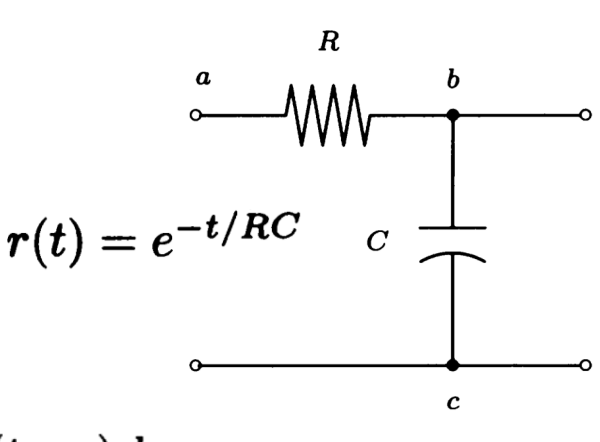

$$
V_{out}(t) = \int_{-\infty}^{\infty} V_{in}(\tau) r(t - \tau) d\tau
$$

$$
= V_{in} \otimes r.
$$

ut voltage as... 
$$
vin(t)
$$

$$
\mathcal{L}^{\mathcal{L}}(\mathcal{L}^{\mathcal{L}}(\mathcal{L}^{\mathcal{L}}))
$$

#### Impulse response

- $\triangleright$  Intuitively defined in two different (but equivalent) ways:
	- 1. Time response of 'system' when subjected to an impulse (e.g., striking a bell w/ a hammer)
	- 2. Fourier transform of resulting response

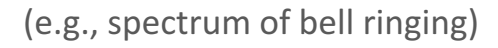

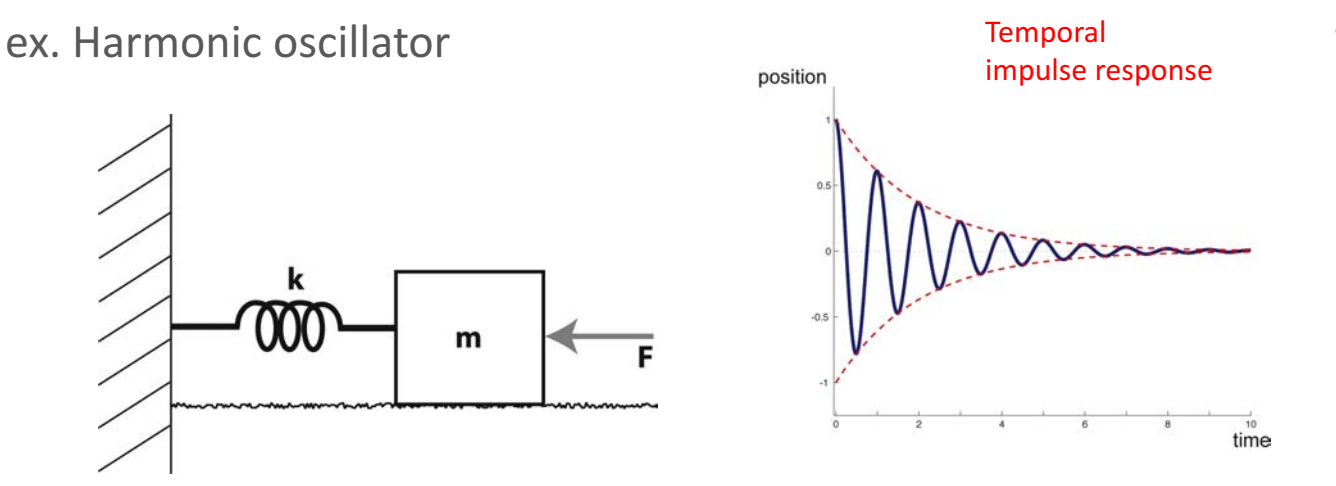

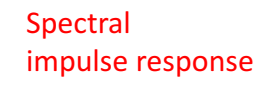

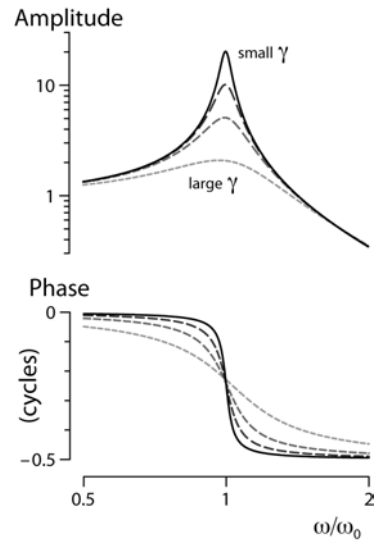

(Important) Note: The Fourier transform of the impulse response is called the *transfer function*  Ex. Electric circuit's 'impulse response'

- $\triangleright$  How does this all tie back (intuitively) to our original circuit problem?
- $\triangleright$  Fourier transform of the impulse response 'attenuates' at high frequencies

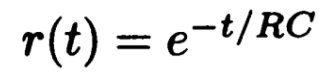

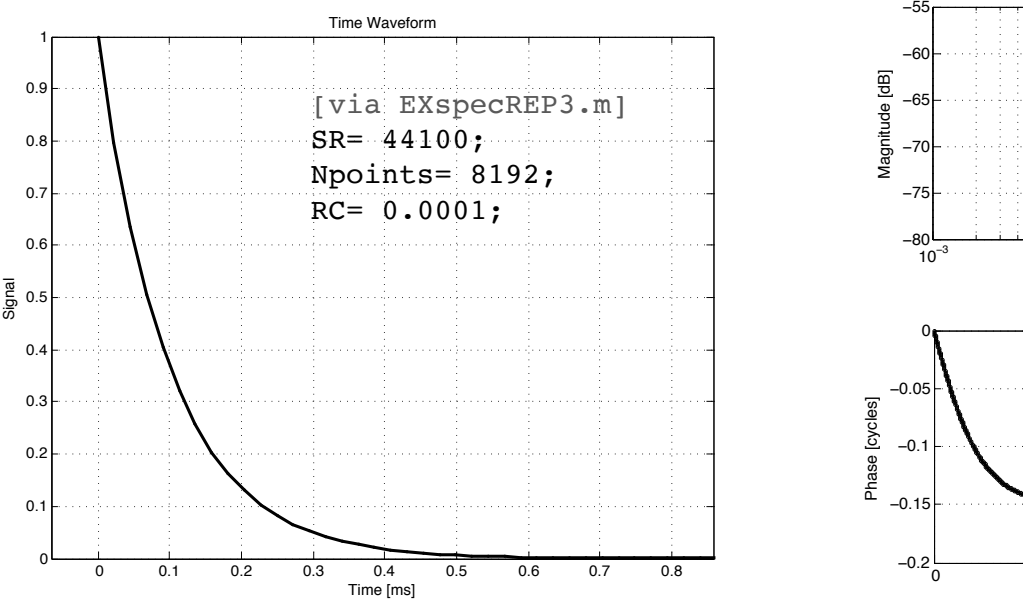

 $\boldsymbol{R}$  $\bm{b}$  $\boldsymbol{a}$  $V_{in}(t)$   $C \longrightarrow V_{out}(t)$  $\boldsymbol{c}$ Spectrum  $-80$  10<sup>-3</sup> 10<sup>-2</sup> 10<sup>-1</sup> 10<sup>0</sup> 10<sup>1</sup> 10<sup>0</sup> 10<sup>1</sup>  $\rightarrow$  Low-pass filter  $-0.2$   $-0.2$   $-0.2$   $-0.2$   $-0.2$   $-0.2$   $-0.2$   $-0.2$   $-0.2$   $-0.2$   $-0.2$   $-0.2$   $-0.2$   $-0.2$   $-0.2$   $-0.2$   $-0.2$   $-0.2$   $-0.2$   $-0.2$   $-0.2$   $-0.2$   $-0.2$   $-0.2$   $-0.2$   $-0.2$   $-0.2$   $-0.2$   $-0.2$   $-0.2$   $-0.2$   $-0.$ Frequency [kHz]

 $\rightarrow$  This introduces an important topic known as 'filtering'

#### Ex. Photoshop & 'sharpening'

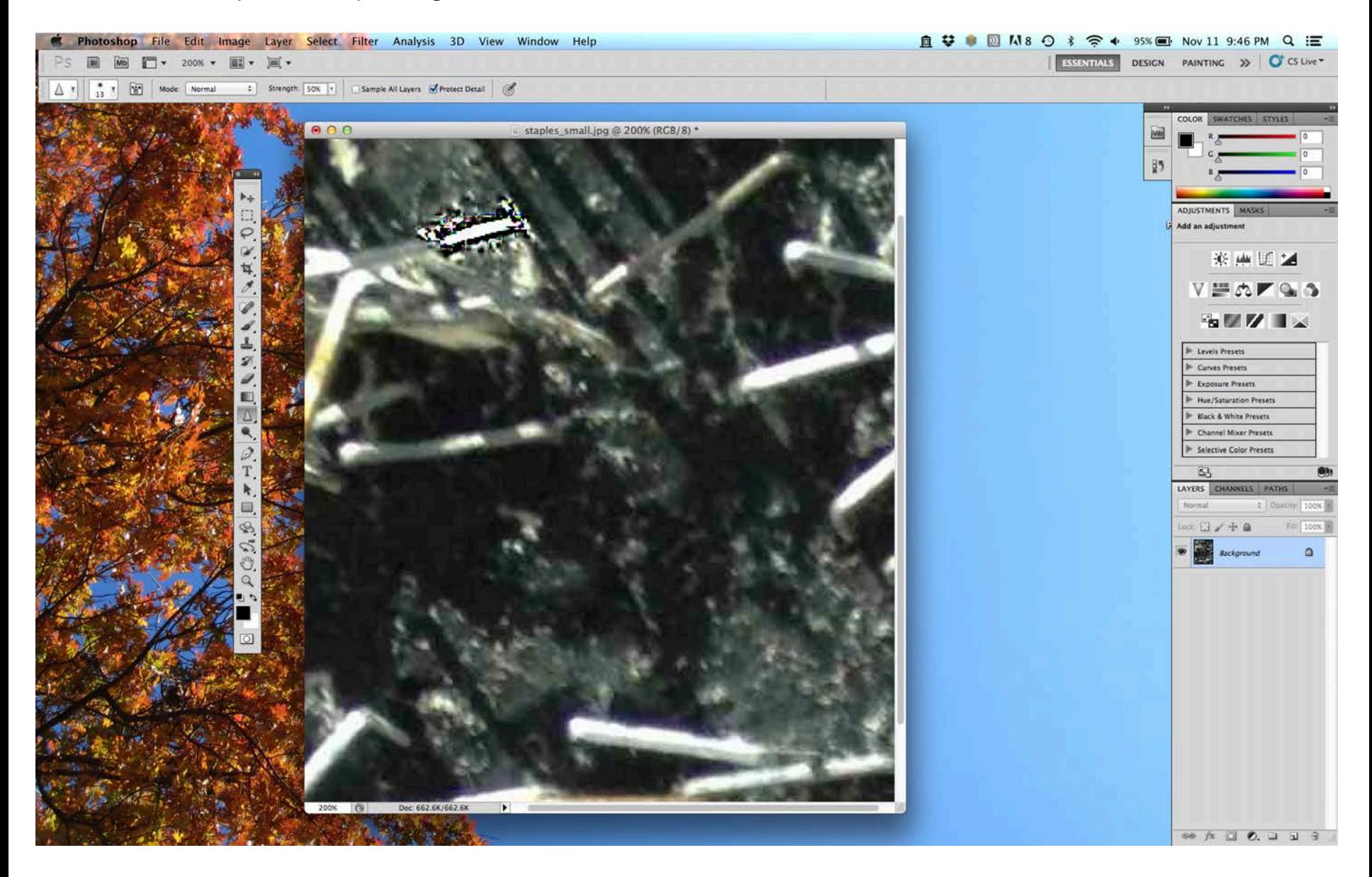

 $\rightarrow$  How does the 'sharpen' tool (or Sharpen 'filter') work in Photoshop?

# Case Study: Microscope Imaging

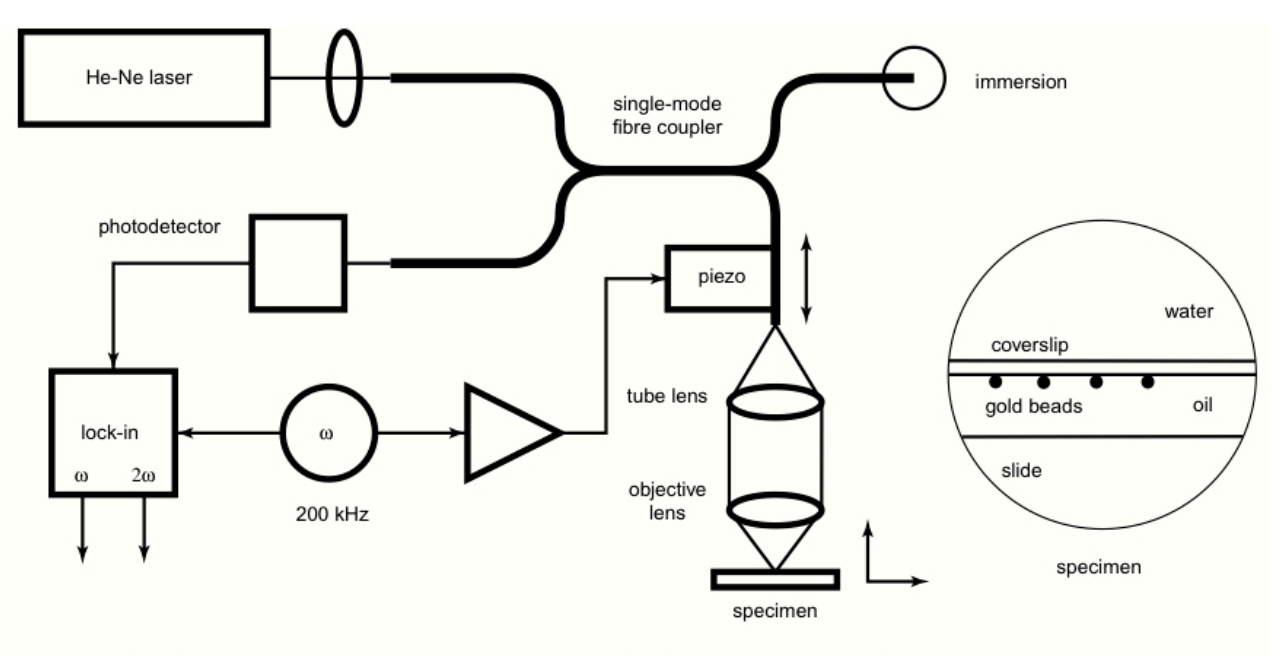

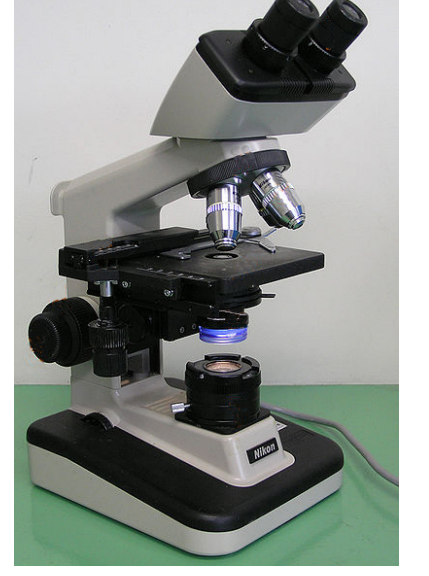

FIGURE 11.2. Schematic diagram of the fiber-optic interferometer-based setup for measuring objective PSFs.

# $\triangleright$  Light takes a complex path through the optics

# $\triangleright$  Factor in the wave nature of light, things get somewhat complicated....

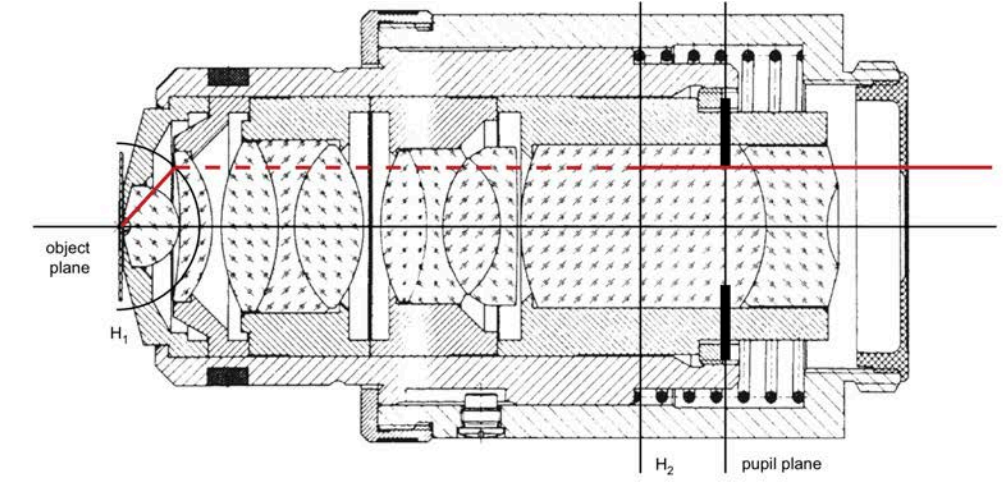

FIGURE 11.1. Schematic diagram of a typical high NA planapochromat objective lens. Principal surfaces, aperture stop, and marginal ray are indicated.

# Case Study: Microscope Imaging

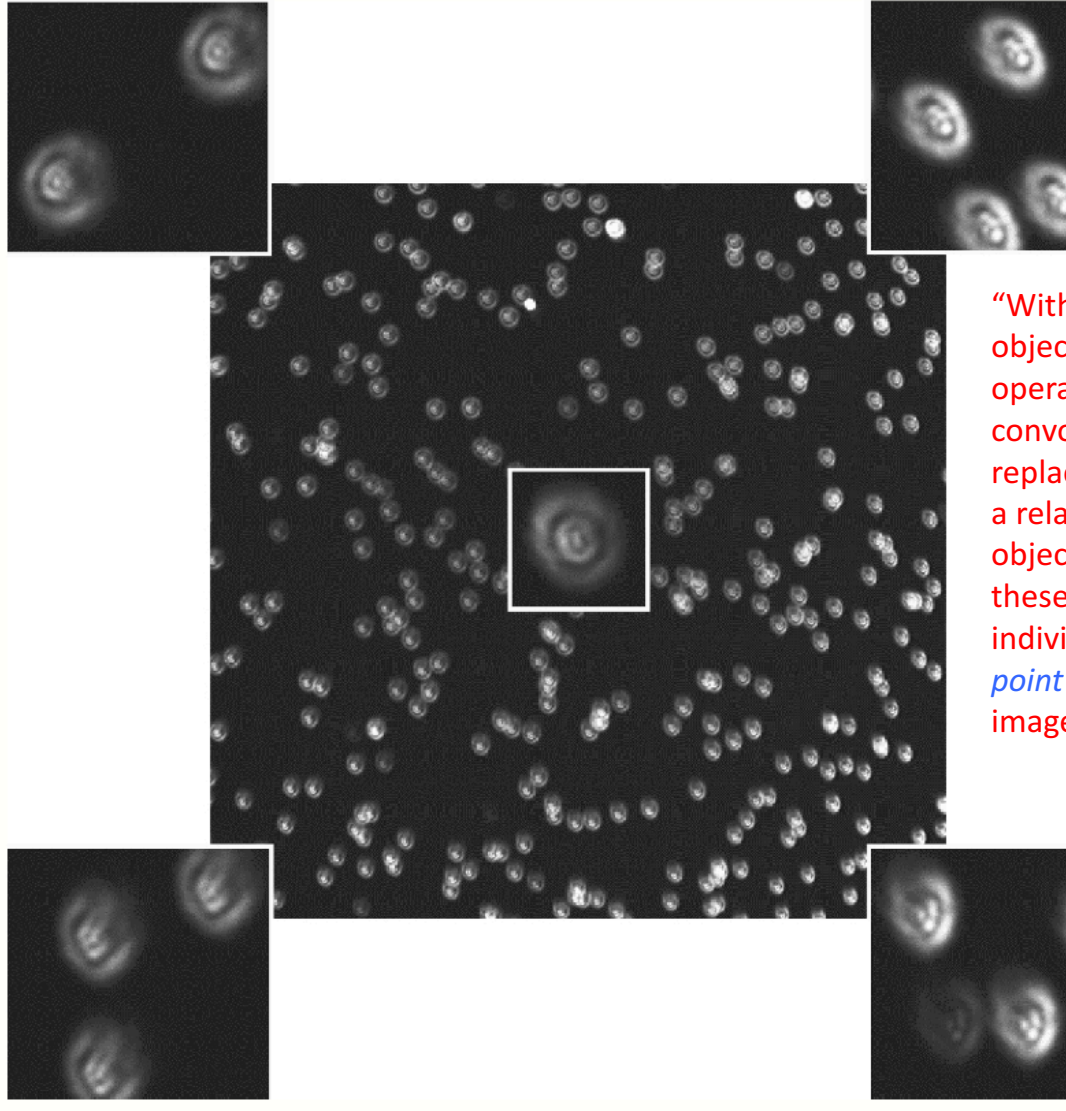

"Within some quite general limitations, the object (specimen) and image are related by an operation known as *convolution*. In a convolution, each point of the object is replaced by a blurred image of the point having a relative brightness proportional to that of the object point. The final image is the sum of all these blurred point images. The way each individual point is blurred is described by the *point spread function* (PSF), which is simply the image of a single point."

FIGURE 23.5. Confocal image of a field of beads. The focal plane has been set away from the central, in-focus, section to show some of the out-of-focus parts of the PSF. The lack of shift invariance is evident in this image, as the defocused bead structure is different in different parts of the field of view. The insets show enlargements from different parts of the field. The image is also dimmer in the cental area due to field curvature. (Objective used was Leitz Planapo, NA 1.4, oil immersion.)

Case Study: Microscope Imaging

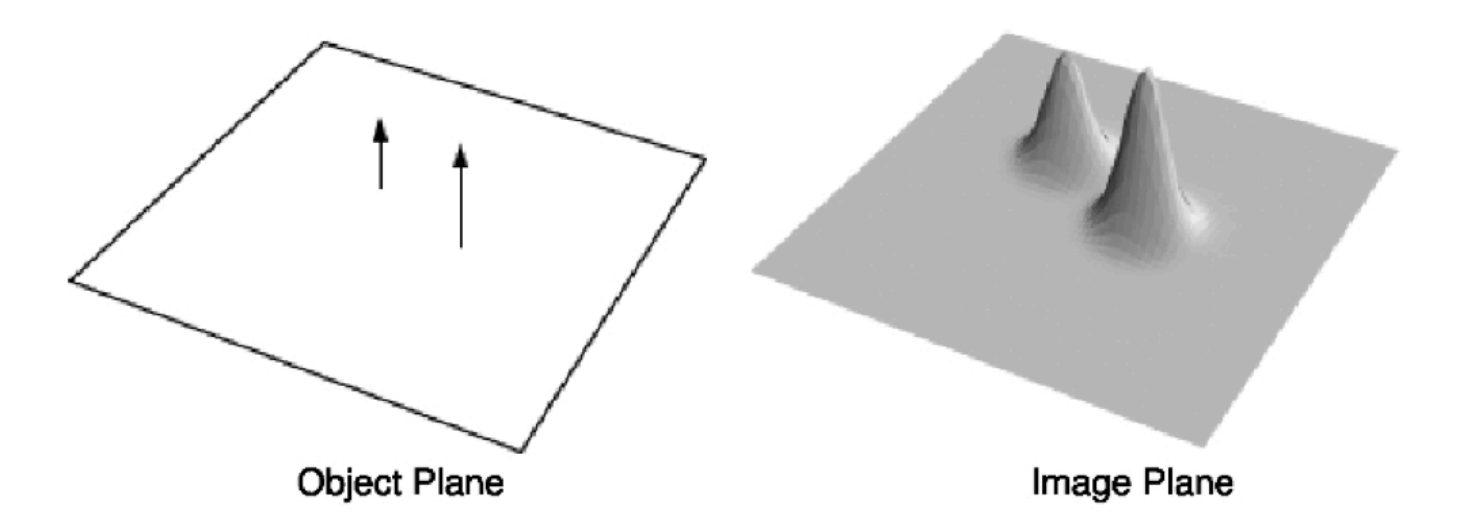

FIGURE 12.4. The point-spread function. Two impulse sources of different height are shown in the object plane. The response to them is shown in the image plane.

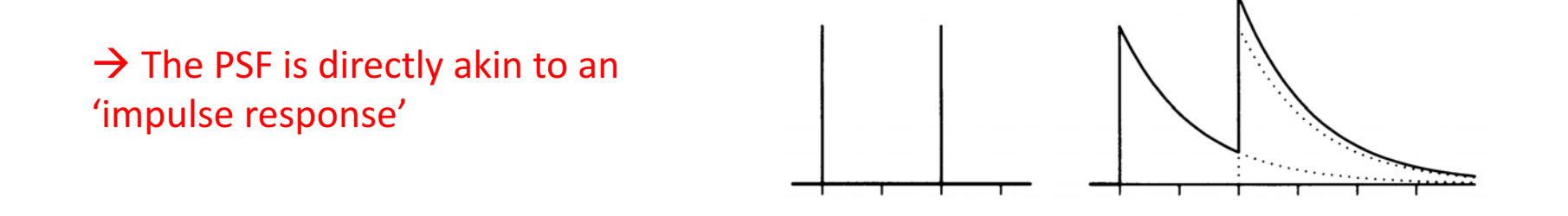

# Case Study: Microscope Imaging

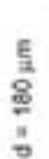

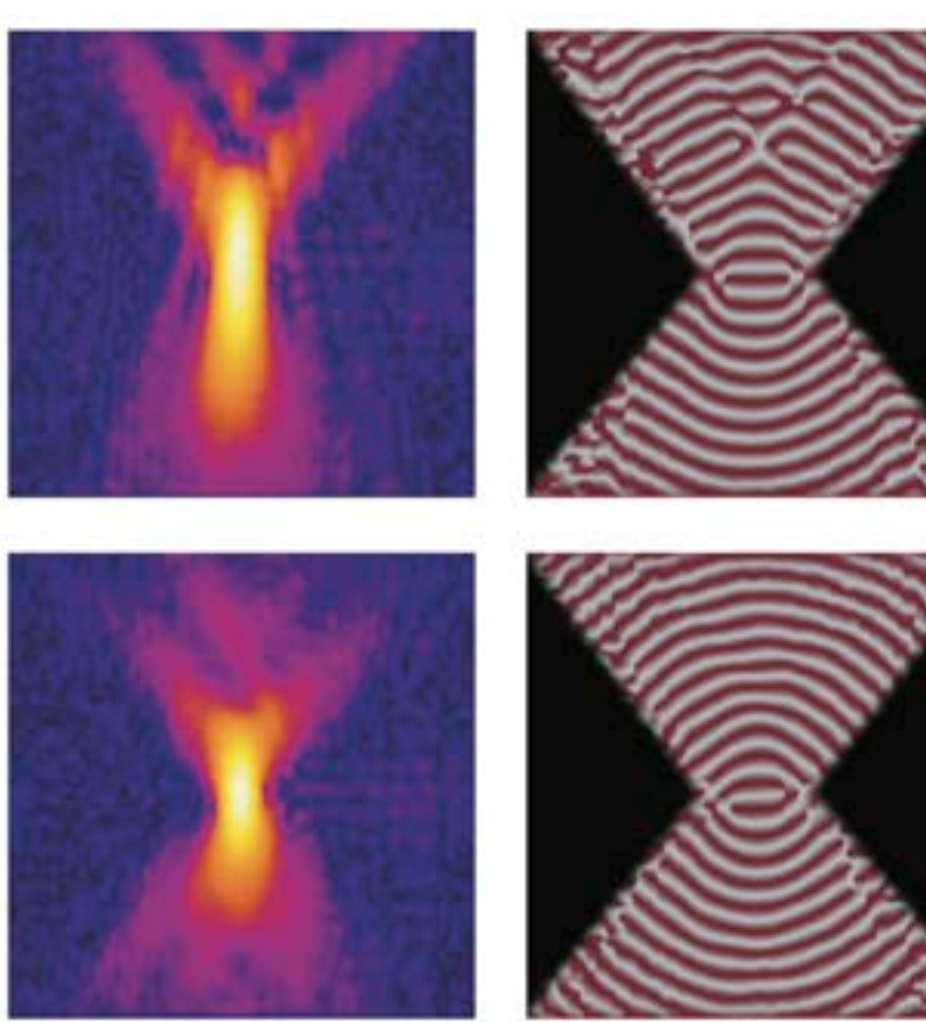

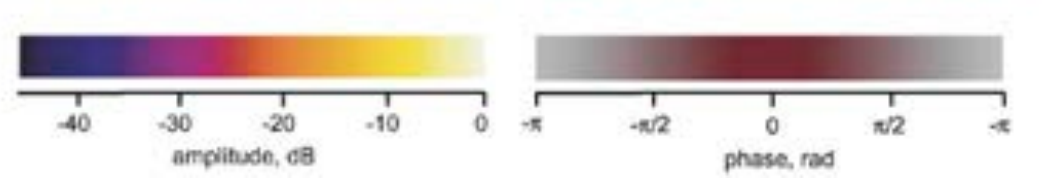

FIGURE 11.3. The amplitude and phase of the effective PSF for 60 × 1.2 NA water-immersion lens with correction collar. Results for two different collar settings are shown. Image size in both x (horizontal) and z (vertical) are 5 um.

#### How to measure PSF?

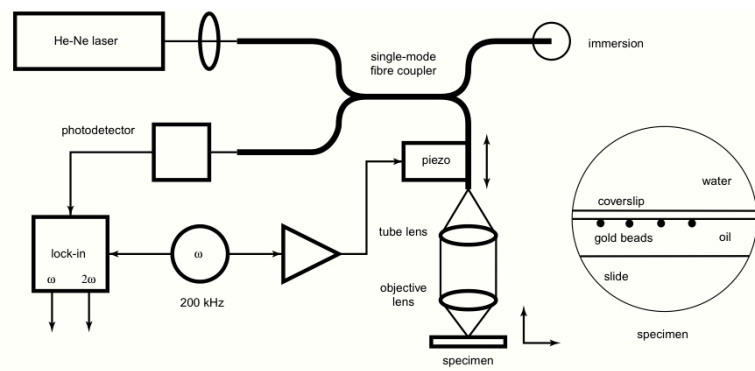

FIGURE 11.2. Schematic diagram of the fiber-optic interferometer-based setup for measuring objective PSFs.

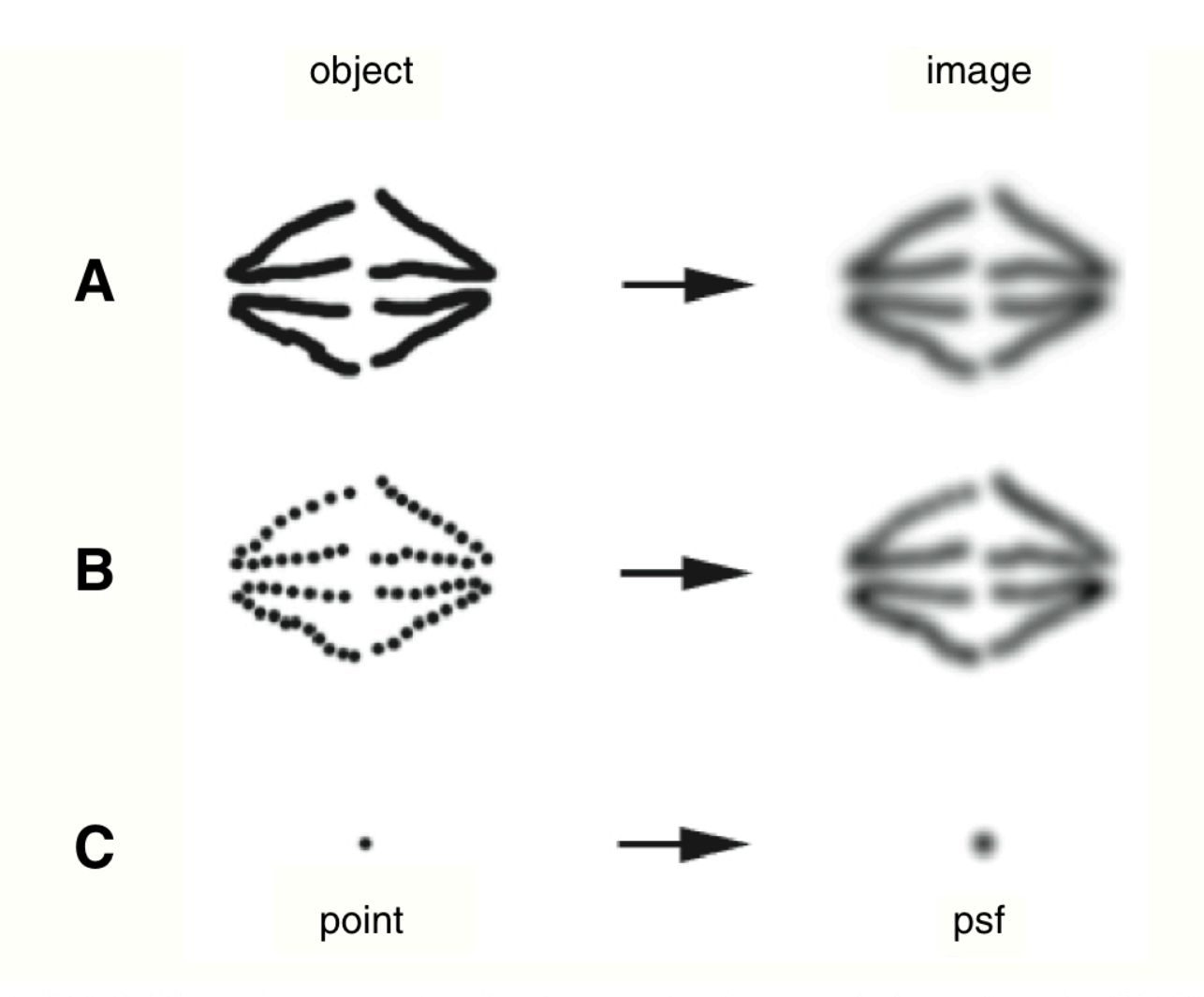

FIGURE 23.1. Diagram showing how a single point is imaged as the PSF by a microscope, and thus that the image of an extended object is the convolution of the object with the PSF.

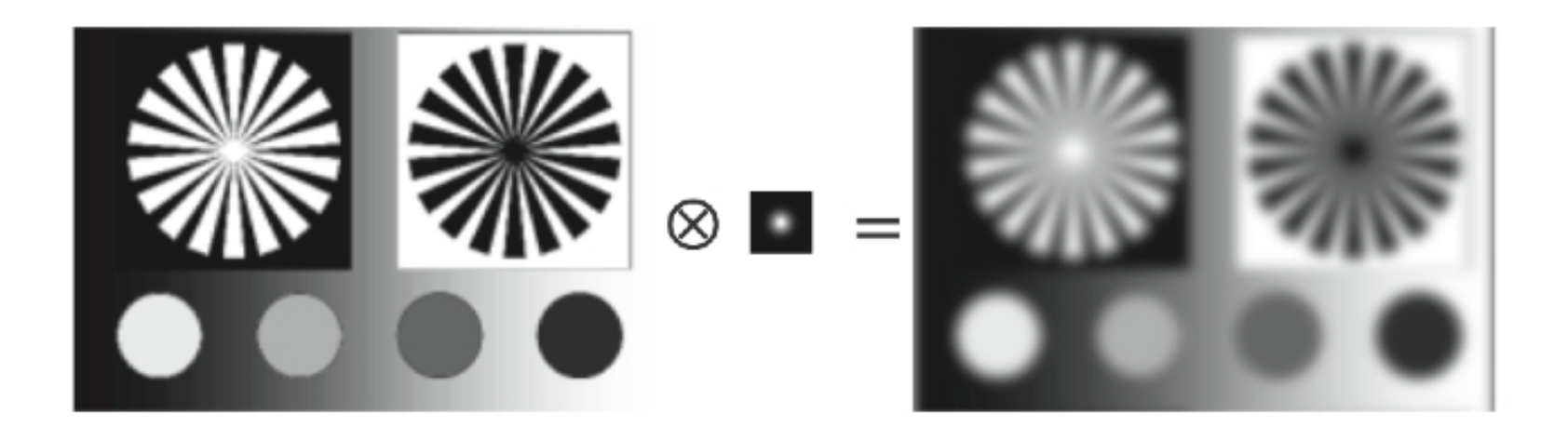

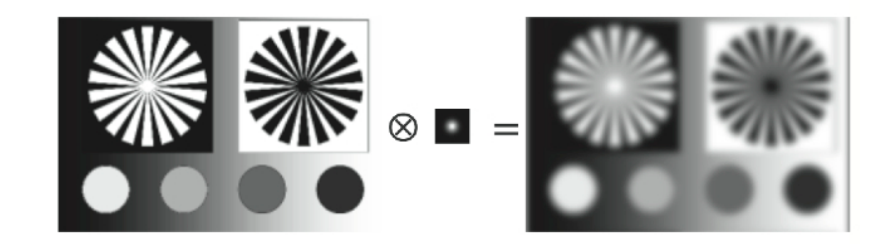

Convolution  $\rightarrow$  Blurring

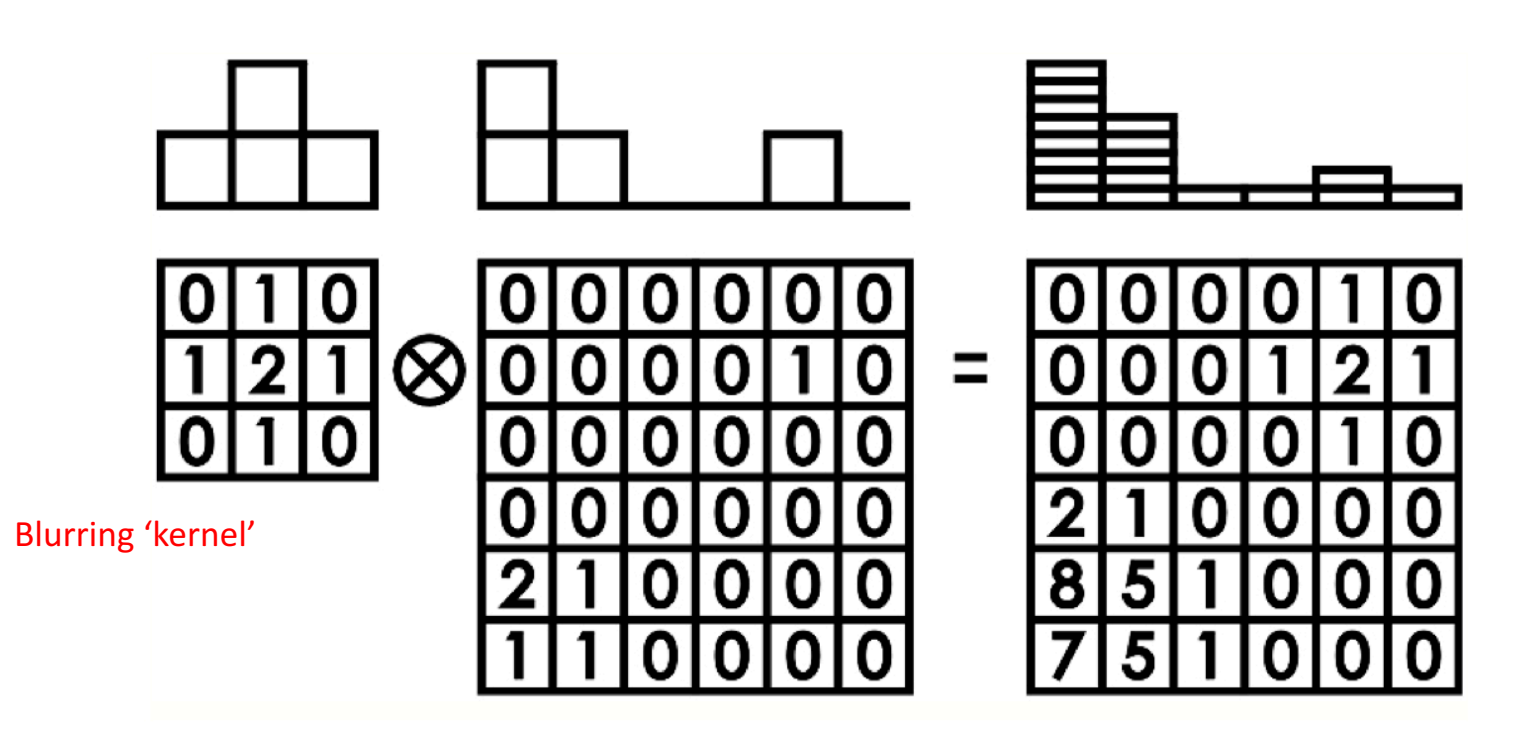

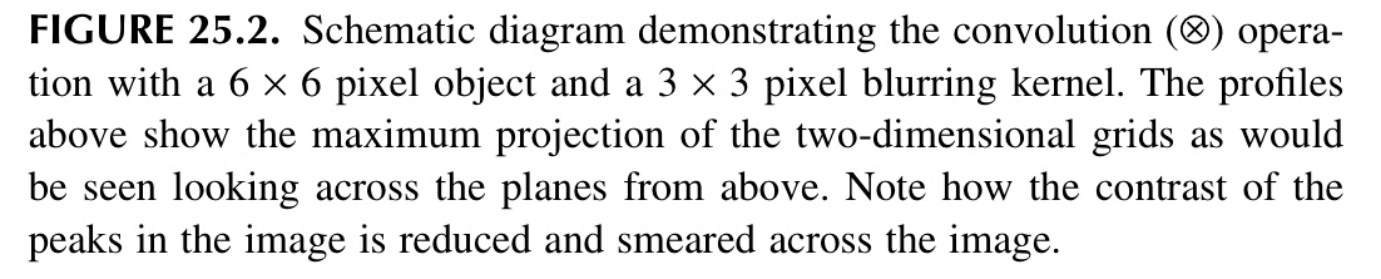

# Convolution  $\rightarrow$  Sharpening

output

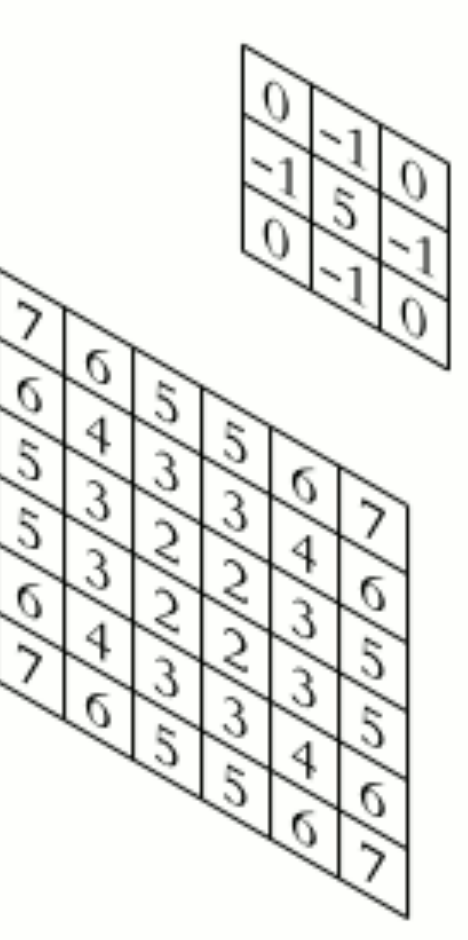

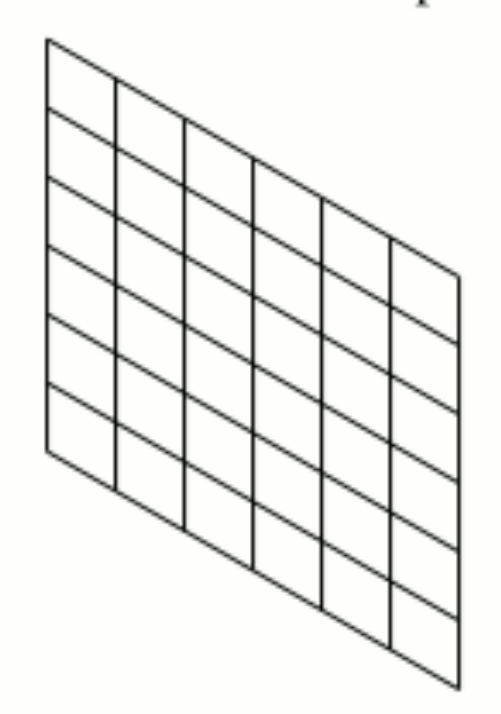

Basic idea starts to provide some intuition for how image processing (e.g., Photoshop) works!

input

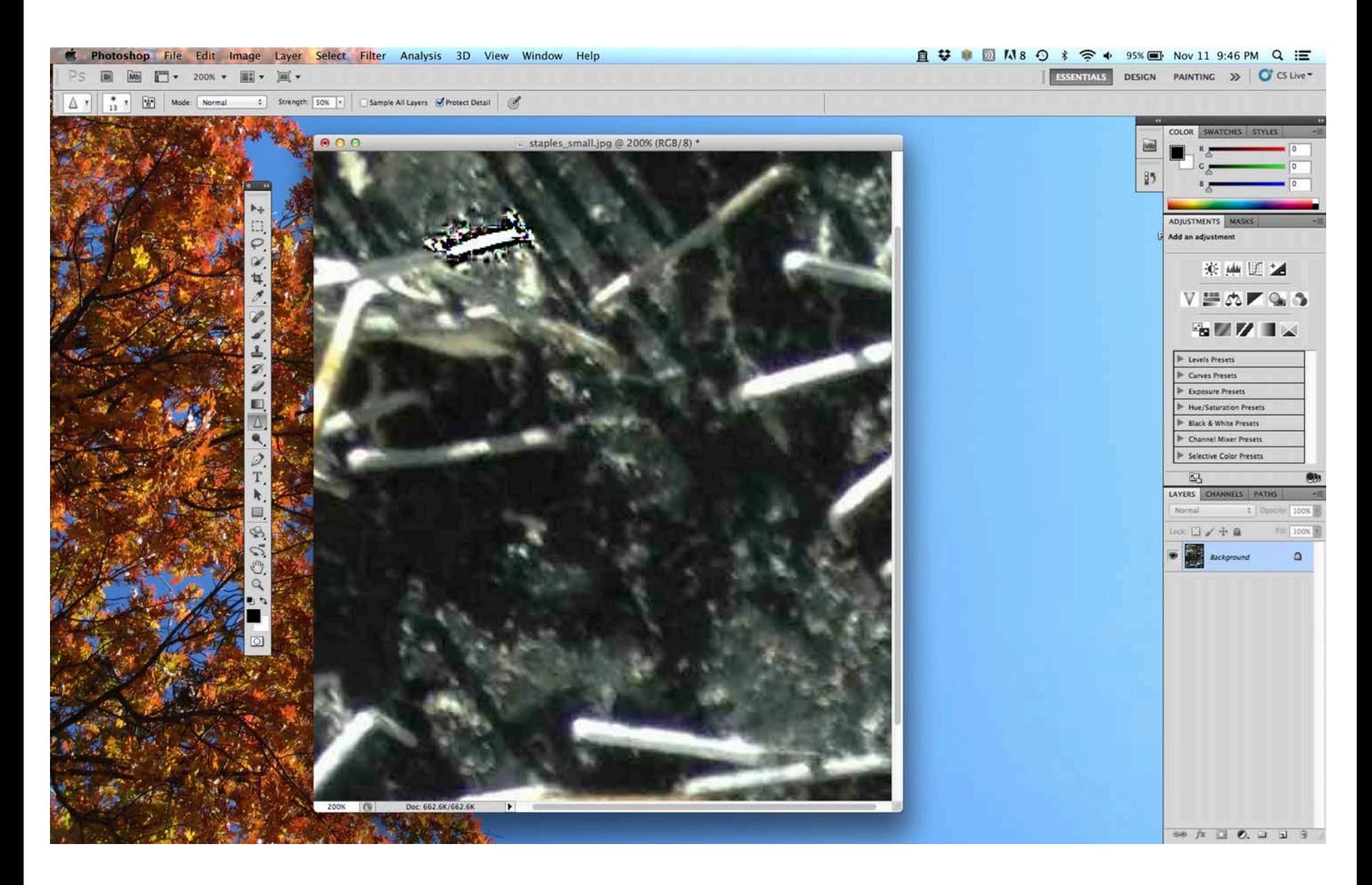

 $\rightarrow$  Photoshop uses a specific type of 'kernel' and convolves in the spatial domain

```
function EXsharpenImage(file,type); % A. Salerno [BPHS 4090 F13]
% For specified image, a user-defined kernel (see below) is convolved with
% the image in the spatial domain. The two default kernels are a blurring
% and a sharpening [see also http://en.wikipedia.org/wiki/Kernel_(image_processing) ]
% ex. > EXsharpenImage('filename.png','s');
close all
% specify kernel to be used
if nargin<2
    type = 's; Sharpening is default
end
if strcmp(type,'s') || strcmp(type,'sharp')
    ker = [-1 -1 -1]-1 50 -1-1 -1 -1];
elseif strcmp(type, 'b') || strcmp(type, 'blur')
   ker = [1 \ 1 \ 1]1 1 1
        1 1 1]; %Adaptation of blurring kernel on wiki
elseif strcmp(type,'e') || strcmp(type,'edge')
   ker = [-1 -1 -1]-1 8 -1-1 -1 -1]; % edge detection
end
im = imread(file); % Imports an image
if numel(size(im)) == 3 %Only for rgb images
    im = rgb2gray(im); %converts the image into a grayscale
end
%Plot original Image in b/w
figure
subplot(1,2,1)imagesc(im); colormap(gray); colorbar;
axis image; title('Original Image');
n = size(im):\text{imp} = \text{zeros}(n(1)+2,n(2)+2); % imp is the matrix that will be used
% to process the data. It is the "extended matrix" used.
% The addition of 2 is for the border (i.e.
% there is an addition at the beginning and at
% the end)
imp(2:end-1,2:end-1) = im; & Set the centre of the processing matrix to
% be the original matrix - basis for how the
% image will be processed
                                                                              same
                                                                              IMage
                                                                                  end
                                                                              end
                                                                              matrix to it's
                                                                              subplot(1,2,2)
```

```
%Set the corner values to be the same
imp(1,1) = im(1,1);imp(end,1) = im(end,1);imp(1,end) = im(1,end);imp(end,end) = im(end,end);
```
% Set the centred "edge rows and columns" to be the  $imp(1,2:end-1) = im(1,:);$  % Top row  $imp(end,2:end-1) = im(end,:); %Bottom row$  $imp(2:end-1,1) = im(:,1); %Left Column$  $imp(2:end-1,end) = im(:,end); %Right column$ 

EXsharpenImage.m

% Since the matrix can be scaled in multiple different ways, the top corner % seems the easiest to do. Using the top corner of imp, I will scan across % imp, multiplying the elements in 3x3 matricies, summing them, and then % taking that value, and putting into 'fim' the Final  $im2 = zeros(n(1),n(2));$ for  $i = 1:n(1)$  % Rows for  $j = 1:n(2)$  & columns  $var = ker.*imp(i:i+2,i:i+2);$  $im2(i,j) = sum(sum(var));$ % In order to prevent errors, I will now normalize the % greatest value, set this to be the max of the original matrix ensuring % every value ends up as an integer imagesc(im2); colorbar;

axis image; title('Image with Kernel Applied')

#### Connection to Fourier Transforms

 $\bullet$ 

 $\triangleright$  Consider the Fourier transform of the (1-D) convolution:

$$
\mathcal{F}[p \otimes q] = \frac{1}{\sqrt{2\pi}} \int_{-\infty}^{\infty} [p \otimes q] e^{-i\omega t} dt
$$
  
= 
$$
\frac{1}{\sqrt{2\pi}} \int_{-\infty}^{\infty} \left[ \frac{1}{\sqrt{2\pi}} \int_{-\infty}^{\infty} p(\tau) q(t-\tau) d\tau \right] e^{-i\omega t} dt
$$
  
= 
$$
\frac{1}{\sqrt{2\pi}} \int_{-\infty}^{\infty} p(\tau) \left[ \frac{1}{\sqrt{2\pi}} \int_{-\infty}^{\infty} q(t-\tau) e^{-i\omega t} dt \right] d\tau.
$$

 $\triangleright$  Making use of the 'shifting property', the term in the square brackets is:

$$
\frac{1}{\sqrt{2\pi}}\int_{-\infty}^{\infty}q(t-\tau)e^{-i\omega t}\,dt=e^{-i\omega\tau}Q(\omega)
$$

 $Q(\omega)$  is the Fourier transform of  $q(t)$ 

$$
\mathcal{F}[p \otimes q] = \frac{1}{\sqrt{2\pi}} \int_{-\infty}^{\infty} p(\tau) e^{-i\omega \tau} Q(\omega) d\tau
$$
  
=  $P(\omega) Q(\omega),$ 

 $P(\omega)$  is the Fourier transform of  $p(t)$ 

Convolution theorem

$$
\mathcal{F}[p\otimes q]=\mathcal{F}[p]\,\mathcal{F}[q]
$$

 $\triangleright$  Simple but powerful idea: *Convolution in the time domain is simply a multiplication in the spectral domain*

$$
\mathcal{F}[p\otimes q]=\mathcal{F}[p]\,\mathcal{F}[q]
$$

 $\triangleright$  Door swings both ways: From the output, if we know the impulse response, we can deconvolve (i.e., divide in spectral domain) to get the original input!

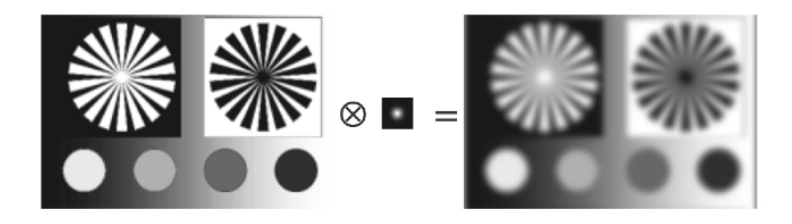

$$
V_{out} = V_{in} \otimes r
$$
\n
$$
\mathcal{F}[V_{out}] = \mathcal{F}[V_{in} \otimes r] = \mathcal{F}[V_{in}] \mathcal{F}[r]
$$

$$
\mathcal{F}[V_{in}] = \frac{\mathcal{F}[V_{out}]}{\mathcal{F}[r]} \qquad V_{in}(t) = \mathcal{F}^{-1}\left[\frac{\mathcal{F}[V_{out}]}{\mathcal{F}[r]}\right]
$$

### **Ex. Deconvolution & Image Processing**

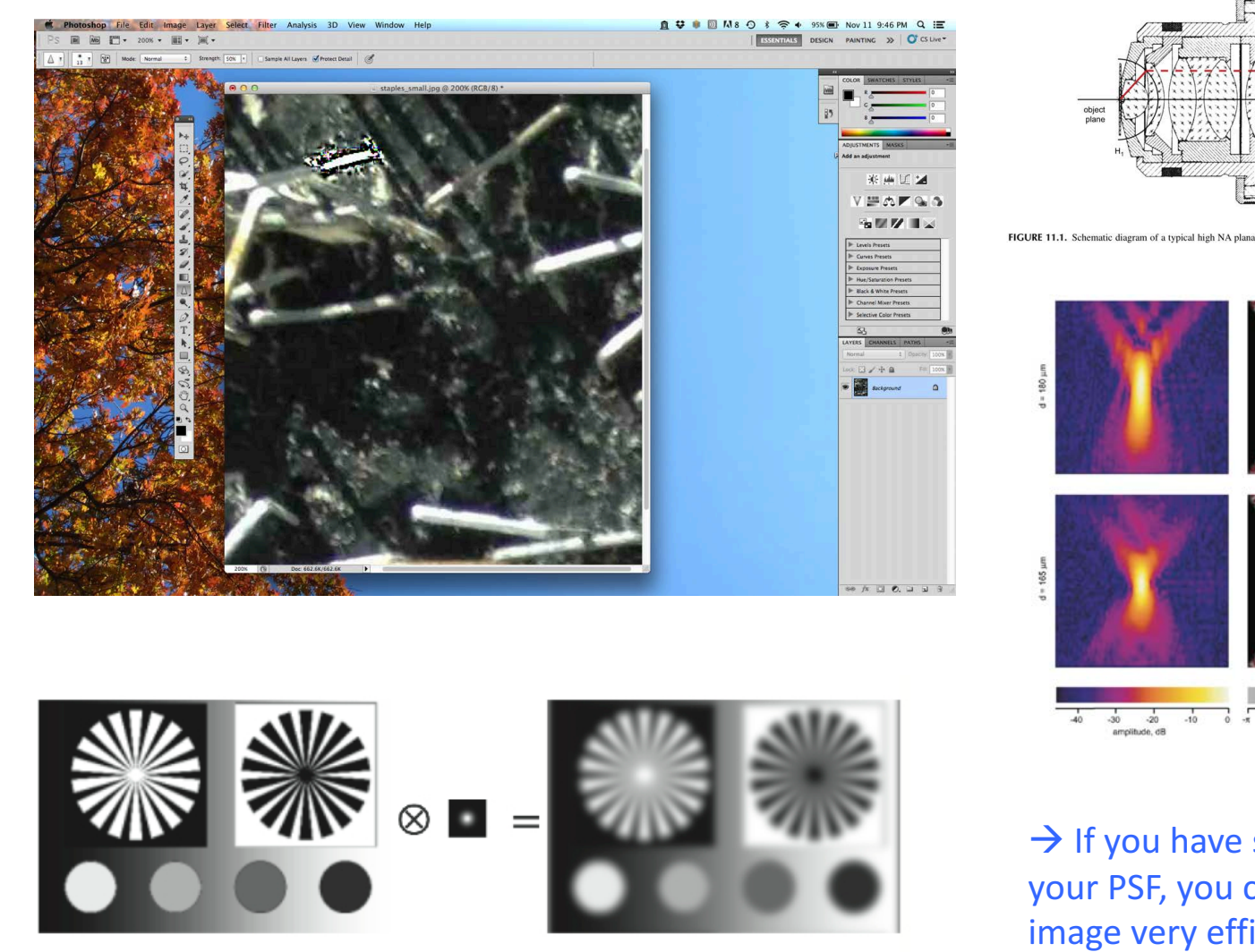

上 pupil plan FIGURE 11.1. Schematic diagram of a typical high NA planapochromat objective lens. Principal surfaces, aperture stop, and marginal ray are indicated.

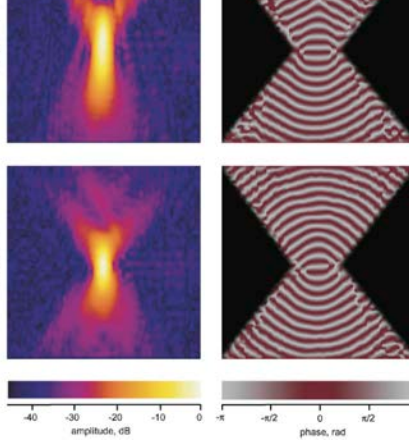

**FIGURE 11.3.** The amplitude and phase of the effective PSF for  $60 \times 1.2$  NA water-immersion lens with correction collar. Results for two different collar settings are shown. Image size in both  $x$  (horizontal)<br>and  $z$  (vertical) are  $5 \mu m$ .

 $\rightarrow$  If you have some estimate of your PSF, you can 'correct' your image very efficiently in the frequency domain

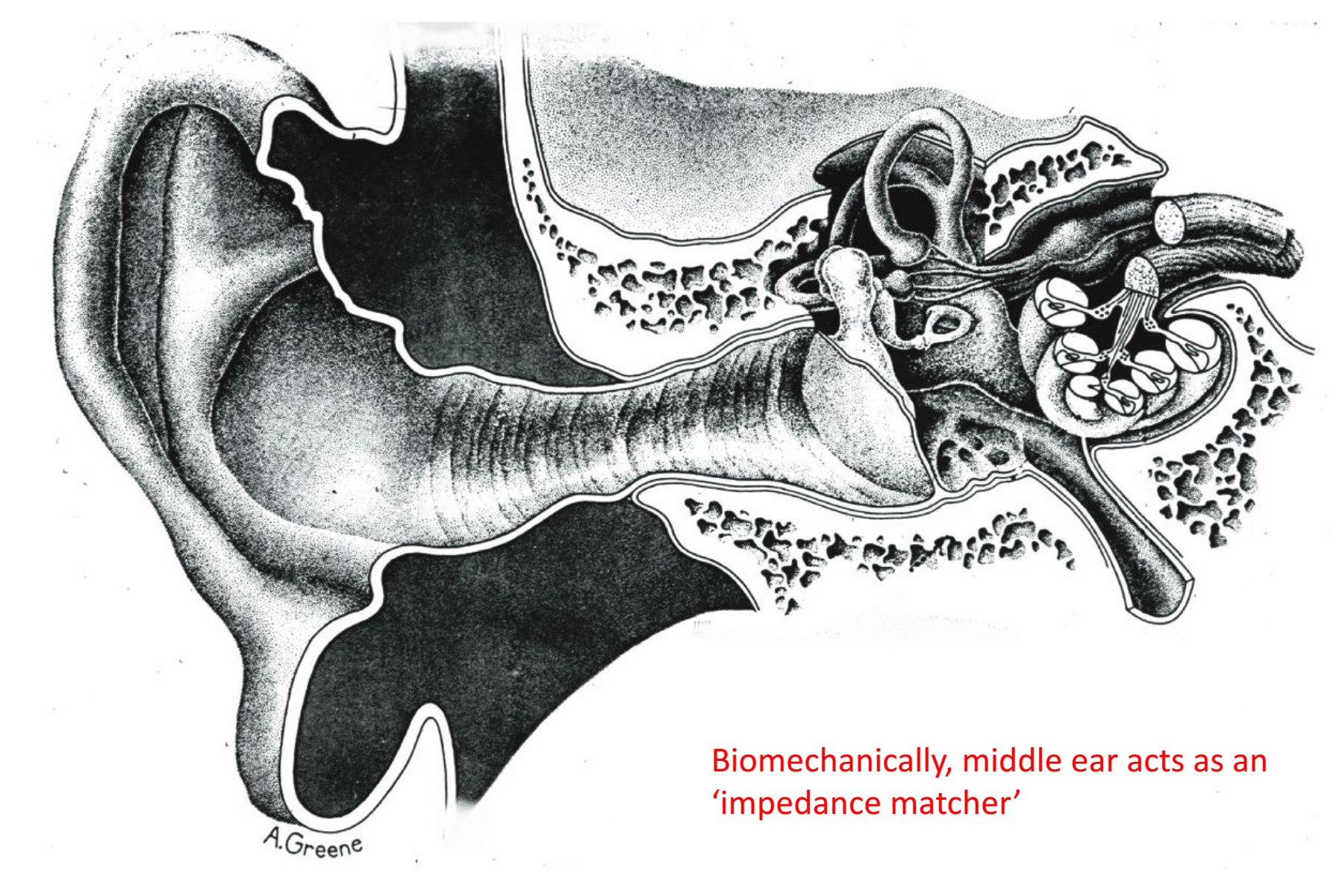

Tonndorf & Khanna (1972)

#### de la Rouchfoucald & Olson (2010)

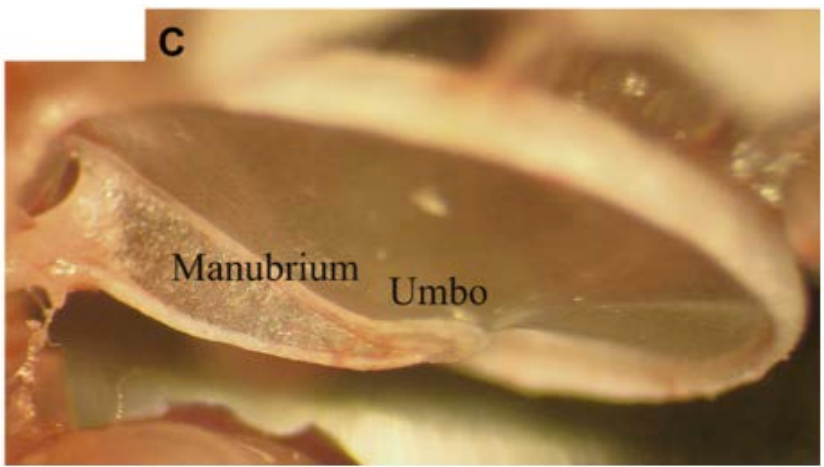

#### $\triangleright$  Eardrum is a thin, tent-like membrane

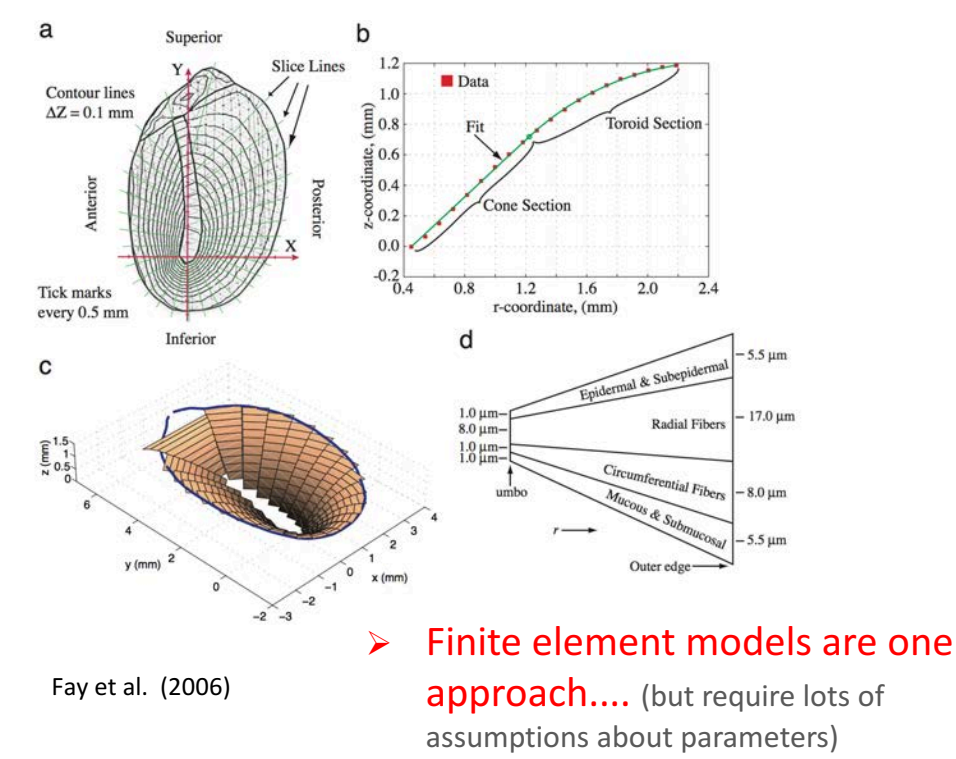

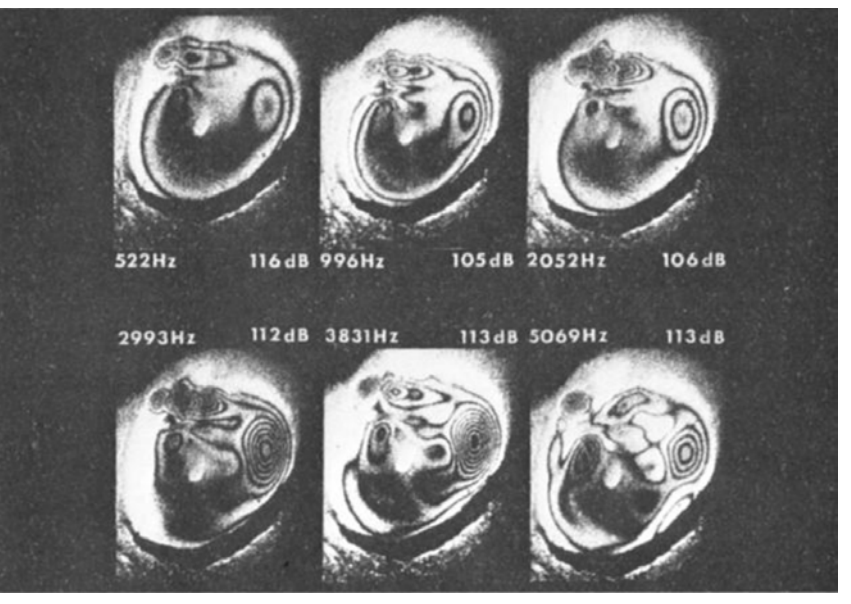

## $\triangleright$  Sound-induced motion is surprisingly complex

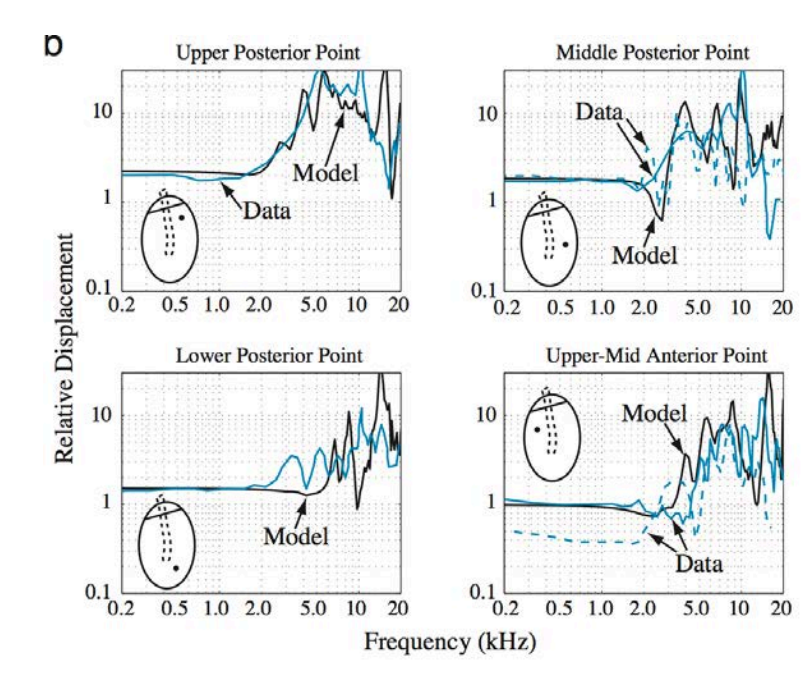

#### Ø ... but a surprisingly effective approach is much simpler: '*lumped elements*'

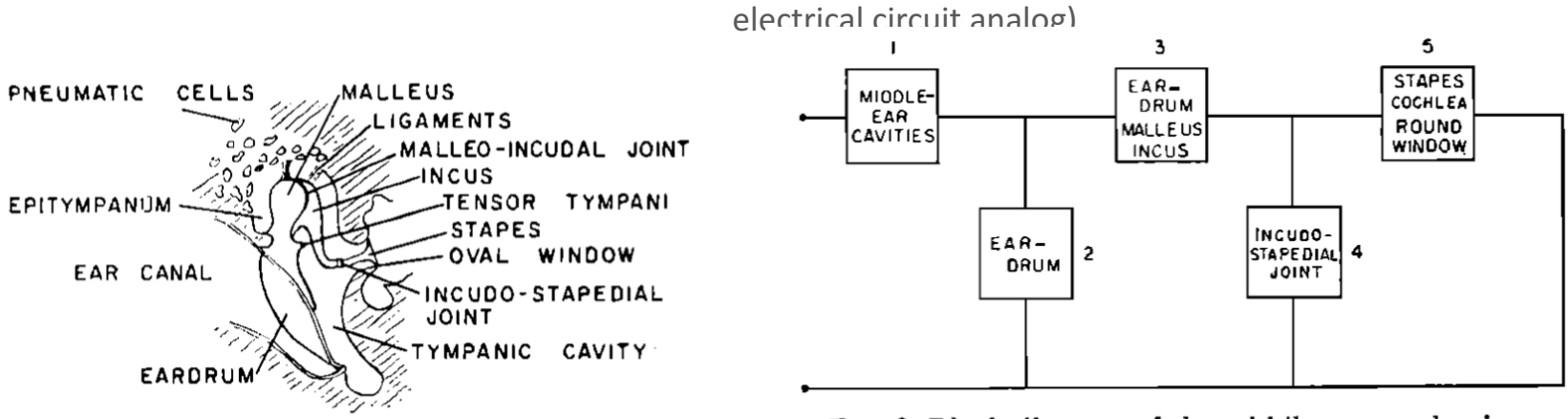

FIG. 2. Block diagram of the middle-ear mechanism.

$$
C = V/\rho c^2
$$

 $\rightarrow$  Various circuit elements are acoustic analogs (e.g., capacitance represents springiness of air compression of closed cavity)

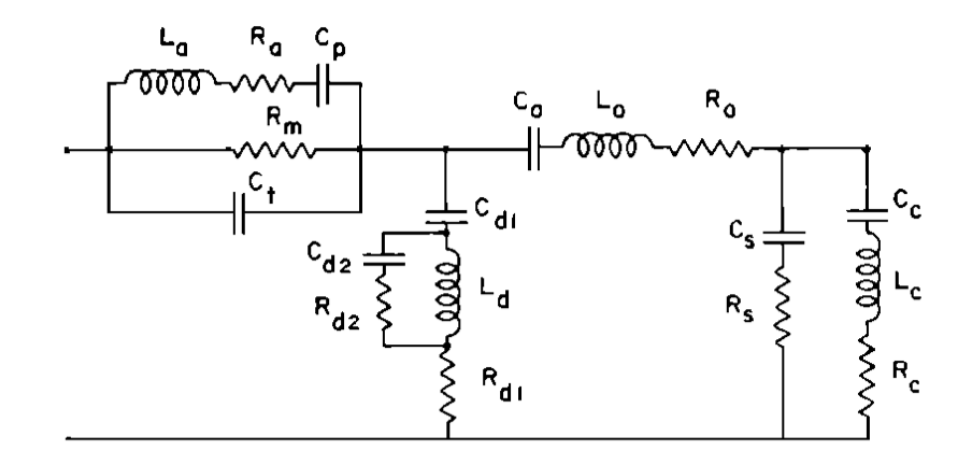

(i.e., 

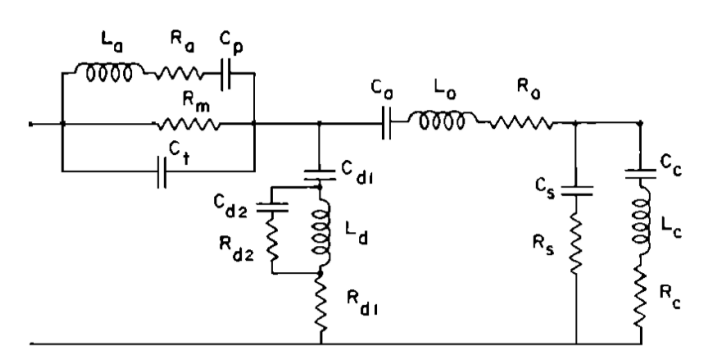

 $\triangleright$  Essentially amounts to the system's impulse response (or the closely related 'transfer function')

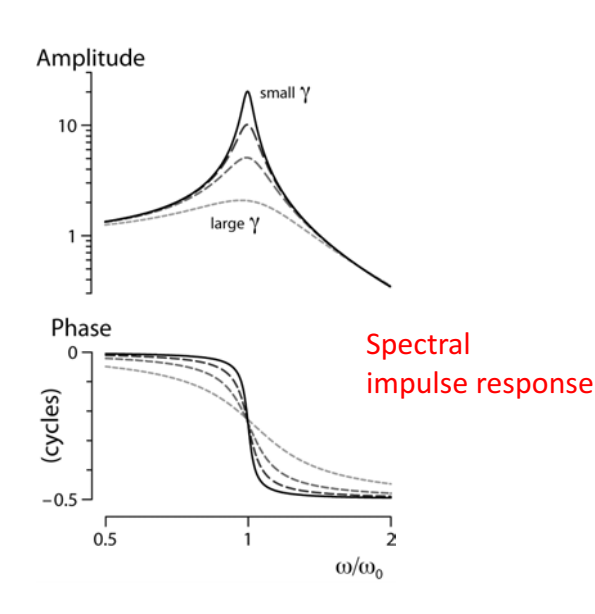

 $\triangleright$  To decent first order, model captures many experimental features of sound transmission

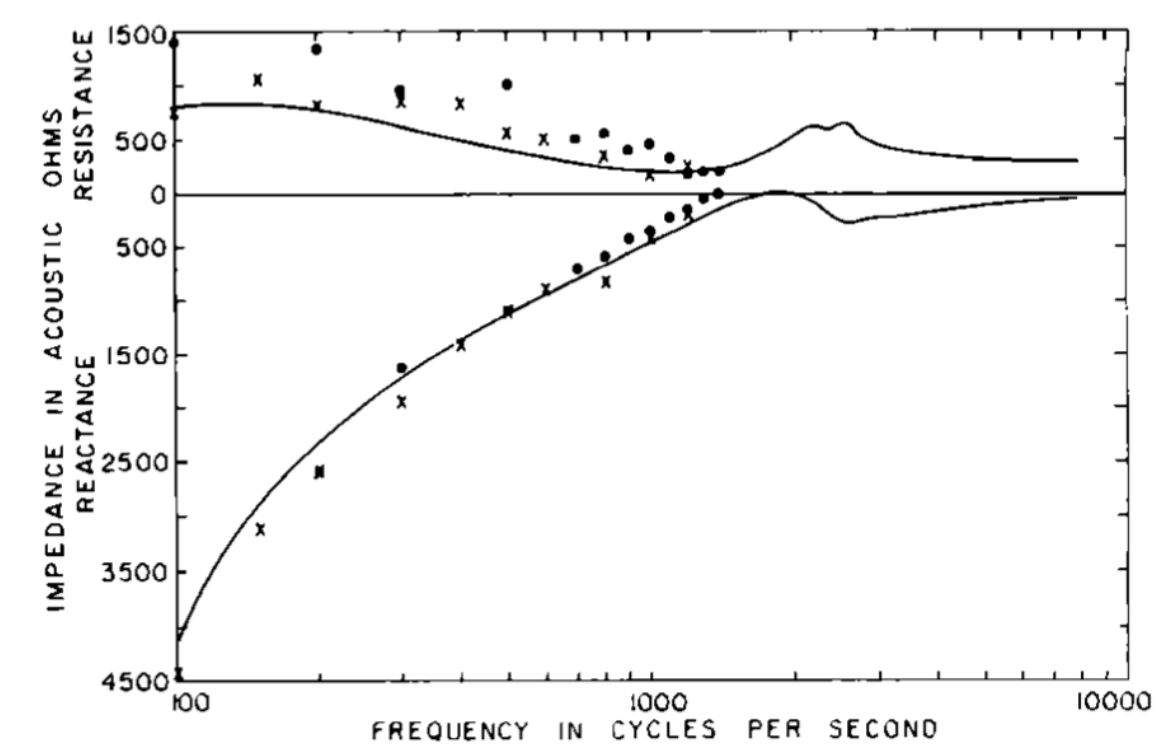

 $=V_{in}\otimes r.$ 

impulse response  $V_{out}(t) = \int_{-\infty}^{\infty} V_{in}(\tau) r(t-\tau) d\tau$   $\longrightarrow$  We've characterized the 'filtering' properties of the middle ear!

#### Post-class exercises

- $\triangleright$  What happens when the position of are swapped?
- $\triangleright$  Confirm that the given solution does indeed satisfy the ODE.

the resistor and capacitor  
\n
$$
\frac{dV_{out}}{dt} + \frac{V_{out}}{RC} = \frac{V_{in}}{RC}
$$
\n
$$
V_{out}(t) = e^{-t/RC} \left[ \int_{-\infty}^{t} e^{\tau/RC} V_{in}(\tau) d\tau + C_1 \right]
$$

 $\boldsymbol{R}$ 

- $\triangleright$  If you wanted to build a low-pass filter with a particular 'cutoff frequency', what would you pick for R and C? How exactly might you construct the circuit (e.g., what gets soldered to what)?
- $\triangleright$  For image processing, what sort of kernel would you use for 'edge detection'? How do you think this relates to a 'mask' in the spectral domain?
- $\triangleright$  Using EXconvolve1.m, try varying the waveforms and observe the different patterns that arise. Are they consistent with what you expected?